which allows you to filter content and provide times for when those filters are on. You are also able to block websites/videos.

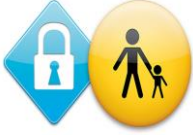

#### **Set up parental controls**

- 1. On the device you want parental controls on, open the Play Store app .
- 2. In the top left corner, tap Menu Settings Parental controls.
- 3. Turn "Parental controls" On.
- 4. Create a PIN. ...(Do not share this with your child.)
- 5. Tap the type of content you want to filter.
- 6. Choose how to filter or restrict access.

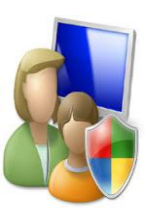

Subscribe to **family-friendly** channels.

Set a **time limit** after which the app will lock itself.

YouTube has 'Search on' or 'Search off' when logging in for the first time. 'Search off' restricts chances of children finding content outside of their age range. **YouTube Kids app** filters most, but not all, of the content.

Use child friendly search engines, such as **KidRex, Kiddle, WackySafe** and **Safe Search Kids.**

# BT Parental Controls - this is a free network-based filter<br>Webland Your Child Safe Online

# *Create, connect and share respect: a better internet starts with you!*

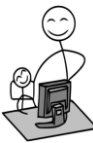

Here are some tips on how to get started with supporting your child to stay safe and positive online.

# *1. It starts with an open and honest dialogue.*

Talk regularly with your child about how they use technology, and find out what their digital life is like, including what their favourite sites and services are and also how being online makes them feel.

#### **2.** *It starts with a balanced approach.*

As parents, it's natural to feel worried about the risks posed by your child being online, but for young people the online world is exciting and fun, as it brings so many opportunities. Connect with your child by asking them to share with you their favourite things to do online, as well as discussing the risks they might come across.

### *3. It starts with using the tools available to help you.*

There are lots of tools to help you manage the devices used by your family. For example, knowing how to activate and use parental controls can help protect your child from seeing inappropriate content online.

# *4. It starts with knowing where to get help.*

You can help your child stay safe online by using features such as privacy settings and understanding how to make a report on a range of apps, games and services.

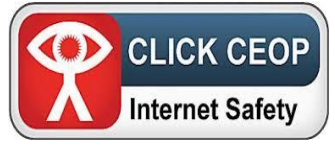

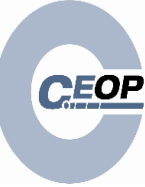

## *Age Restrictions Why Do Age Restrictions Matter?*

Age restrictions are about keeping children safe until they are old enough to engage with an activity with complete awareness of what they are doing and how to stay safe.

## *Do You Know Your Social Media Age Restrictions?*

The majority of social media sites such as *Twitter, Facebook, Snapchat, Instagram, Reddit, Tumblr, Google+, Pinterest* have a minimum *age requirement of 13.*

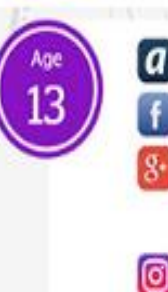

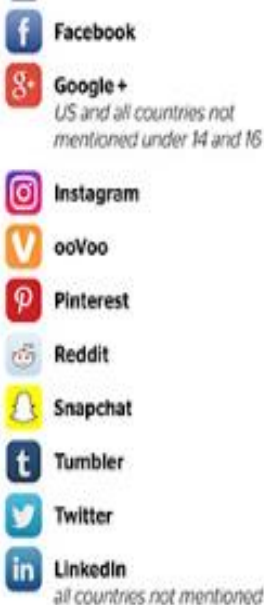

under age M, 16 and 18 Swarm by Foursquare

Ask.fm

*YouTube is 18*, as is the photo sharing site *Flickr,* although a child can sign up to a *YouTube account at 13 with their parent's permission.* 

The mobile chat app *WhatsApp* has a minimum age requirement of *16.*

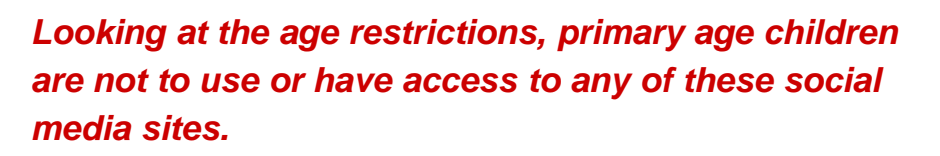

# *How do I make Google and browsing safe for children?*

The Internet can be a wonderful resource for adults and children alike. Here are a few tips on helping your children browse safely.

Check the search settings, privacy and security settings, and filtering.

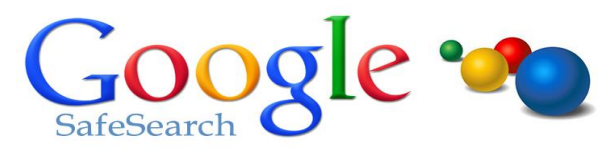

Using Google **SafeSearch Filtering** means that the search results are filtered so that no results would appear related to inappropriate content. Safe Search only filters the results. It does not block access to the rest of the Internet where potentially harmful content awaits. Ensuring your children use the Internet in a shared area of the house will allow you to keep an eye on the content of their searches.

# **Click the gear icon and choose Search Settings.**

- 
- 1. Click the gear icon and choose Search Settings.
- 2. Locking safe search in progress.
- 3. Confirmation screen Google SafeSearch is locked.
- 4. Safe Search is locked indicated by the brightly coloured balls in the corner.
- 5. Click Settings on Google mobile.
- 6. Set the Strict filter on Google mobile.